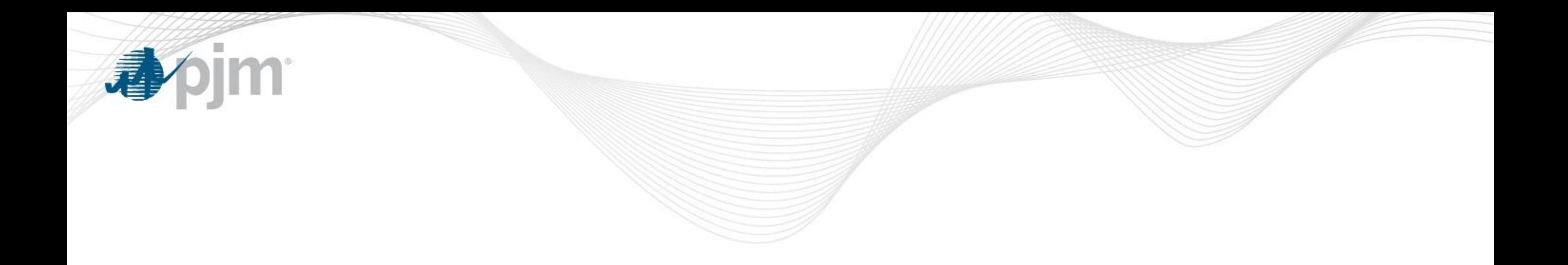

## MVAR Default Email Notification Functionality

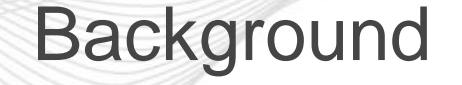

- Transmission users can view D-Curves and New Default MVAR Tickets on approved units from either the Transmission Tickets (Trans RW and R/O users) or Generator Data (Trans Planning users) menu.
- Transmission Planning users also desired email notification when New Default D-Curve Tickets have been approved and implemented.

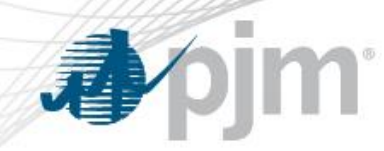

## Example Email

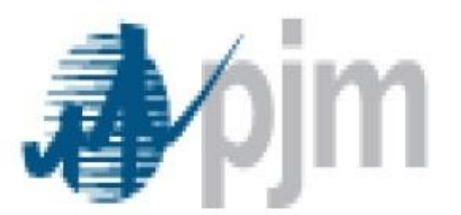

The following new D-Curve defaults have been set for UNIT1 The ticket # 312642 for this change is in the status of Received.

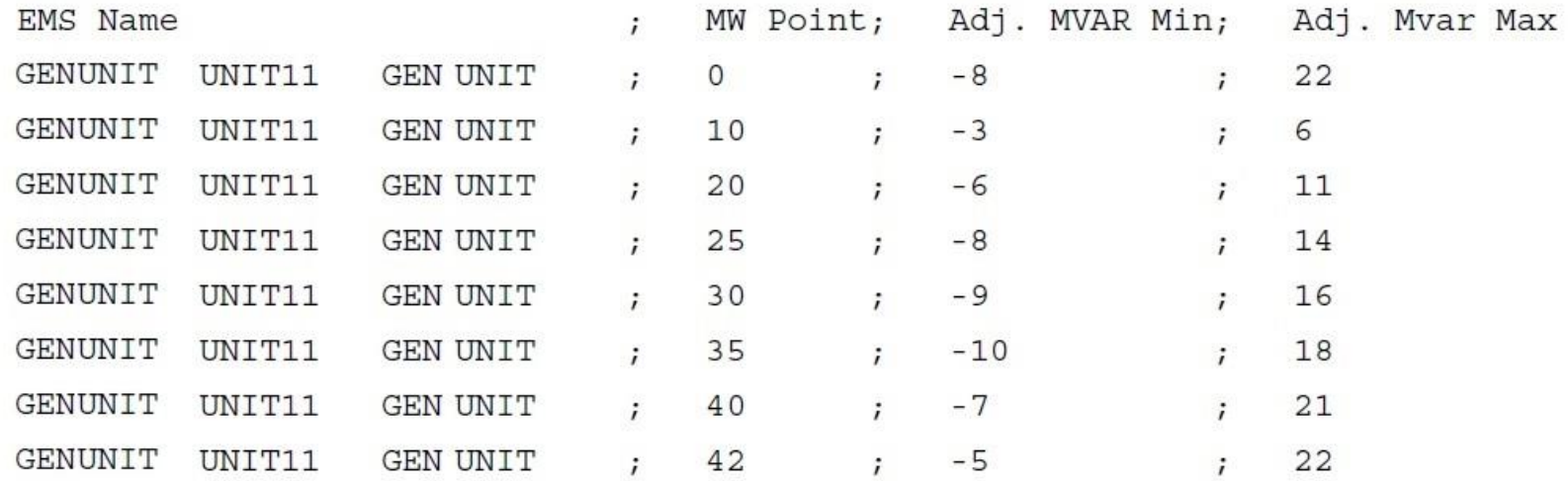

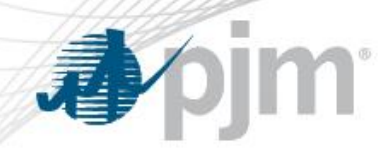

- Companies will need to come up with the following:
	- Group email address (one per company) for email notification to be sent to those in email group managed by company.
	- Company password to open notification email attachment (encrypted PDF) containing ticket information. Password must be known by all in email group.
- Company representative fills out eDART MVAR Default Email Notification Request Form and submits it to PJM for approval and processing.
	- [https://www.pjm.com/-/media/etools/edart/mvar-email-notification](https://www.pjm.com/-/media/etools/edart/mvar-email-notification-form.ashx?la=en)[form.ashx?la=en](https://www.pjm.com/-/media/etools/edart/mvar-email-notification-form.ashx?la=en)

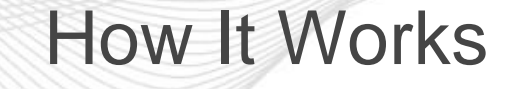

- When a New Default MVAR Ticket changes to the status of Received or Active, a notification email is sent to the agreed upon company's email group access.
- PDF (Encrypted) Contents
	- eDART Generator Ticket Unit Name, PJM EMS Equipment Name, PSSE Name.
	- Ticket number and status.
	- D-Curve (MW Point, MVAR Min, MVAR Max)